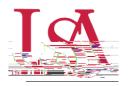

SmartRanks are used to rank applicants who already meet the matching requirements of a scholarship using multiple criteria. This feature allows committees to quickly see a stack ranking of candidates and eliminate inconsistency in awarding. SmartRanks can be predefined as outlined below or can be created or updated during awarding in the Award View screen. When applied, the SmartRank will create a weighted numeric score for each candidate and an ordinal ranking for each that can be sorted or filtered on in the Award Views screen.

1. Login to JagSPOTand selectAward on the left-hand navigation bar, followed by the SmartRanks tile.

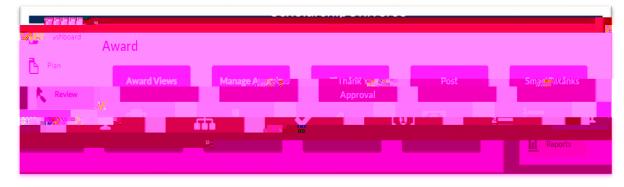

2. To create a newSmartRank select the Add+ button.

|                           | Active Inactive |
|---------------------------|-----------------|
| un the second manufacture |                 |
| Scholarship Name          |                 |
|                           |                 |

3. From here, users areable to search for application questions and Banner student data such as institutional or High School GPA, SAT/ACT scores, or residency.

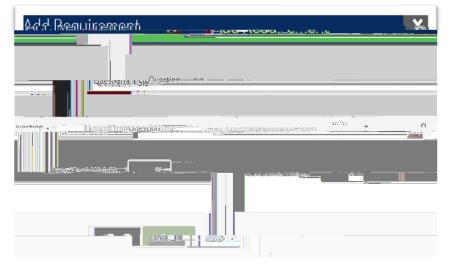